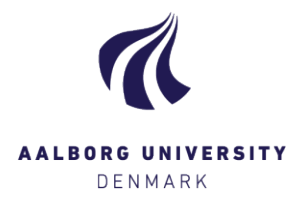

## Log på Digital Eksamen – som censor

Log på Digital Eksamen via hjemmesiden [www.digitaleksamen.aau.dk.](http://www.digitaleksamen.aau.dk/)

Du skal vælge Log ind som bedømmer, og derefter under Censor: Log på med NemID MitID eller Log på med brugernavn/adgangskode. Sidstnævnte bruges som udgangspunkt **kun** af censorer, som ikke har et cpr.nr. og dermed ikke noget NemID/MitID .

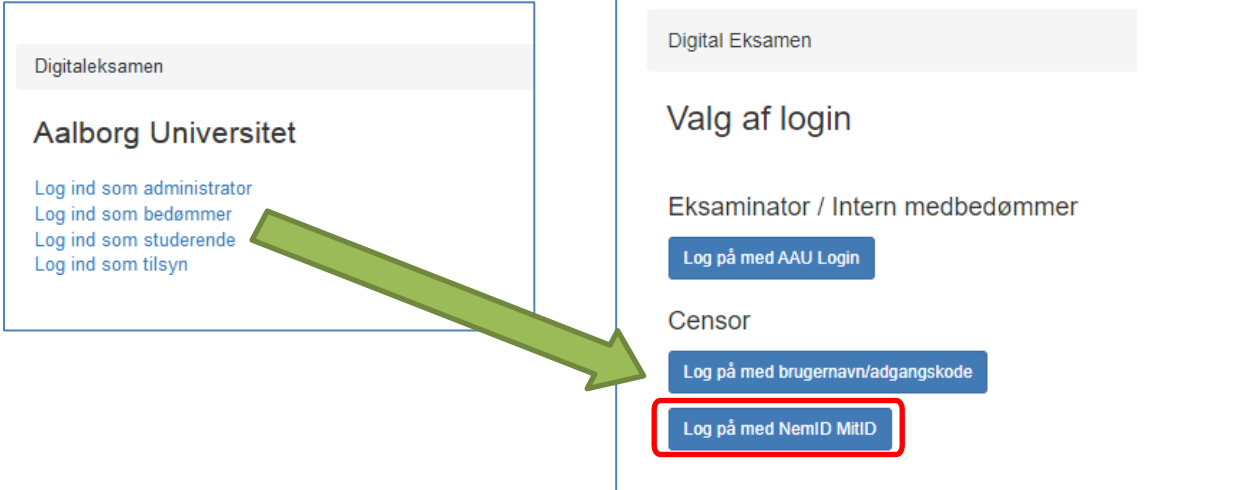

Har du ikke mulighed for at benytte NemID/MitID, kan du benytte **Log på med brugernavn/adgangskode**. Første gang skal du vælge "Nyt kodeord", og herefter indtaste din mailadresse. Dette kræver dog, at studiesekretæren har oprettet dig med et mobilnummer, da der vil blive sendt en sms med en engangs-PIN-kode, når du følger instrukserne.

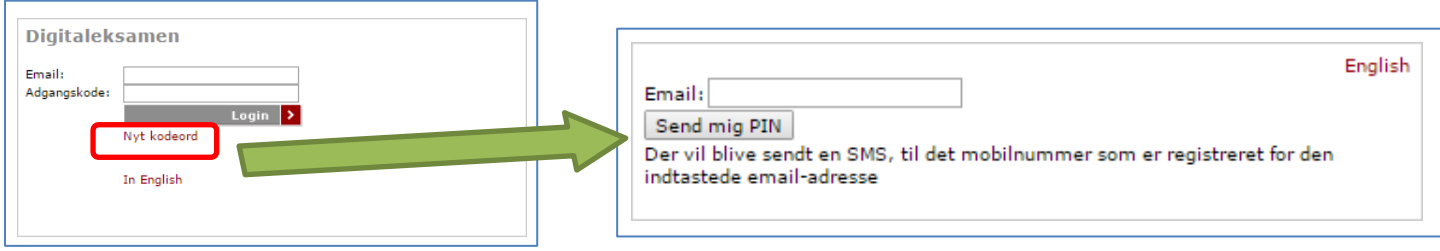